## Prototyping

## «If a picture is worth a thousand words, a prototype is worth a thousand meetings»

**IDEO** principle

#### **Different Types of Prototypes**

- Sketches and Diagrams
- Physical Prototypes
- Screen Prototypes
- Video Prototypes

•

High-fidelty user prototypes Testing: Usability

Live data prototypes
Testing: Behavior (proven with data)

Low-fidelity user prototype Testing: Value proposition

Feasibility prototypes
Testing: Technical limitations

**Technical Complexity** 

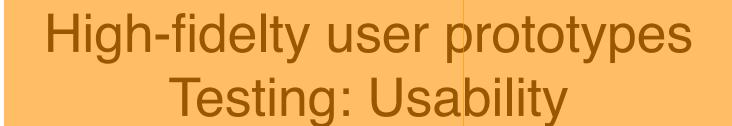

Live data prototypes

Testing: Behavior (proven with data)

Low-fidelity user prototype Testing: Value proposition

Feasibility prototypes
Testing: Technical limitations

**Technical Complexity** 

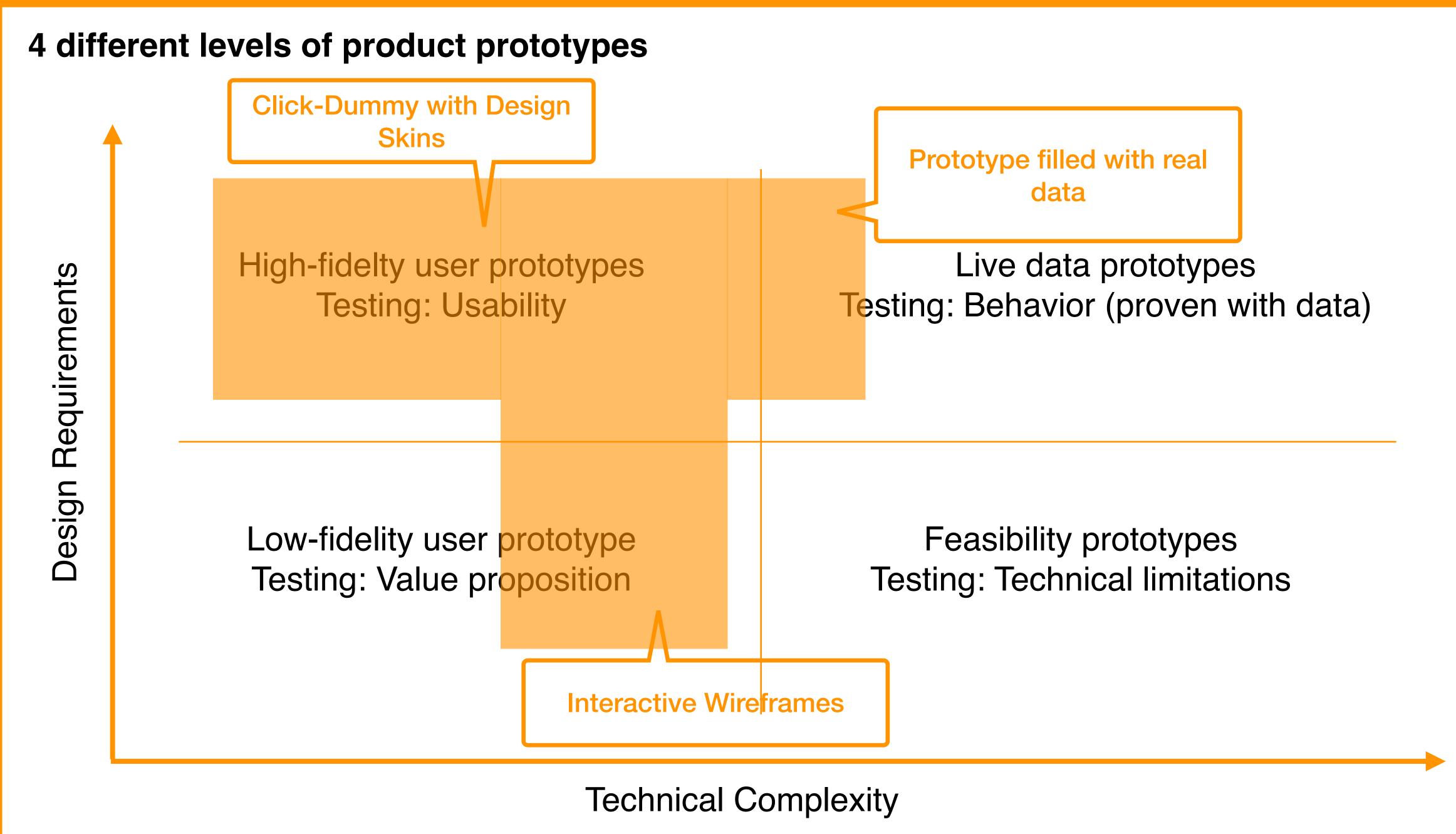

Source: https://www.reforge.com/brief/the-4-different-types-of-product-prototypes#8XEsd\_zB7oZokWJ4wZFBFQ

#### Low-fidelity user prototype Wireframes - Pen Paper

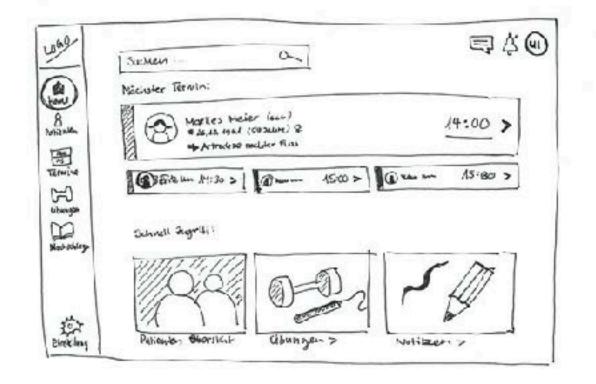

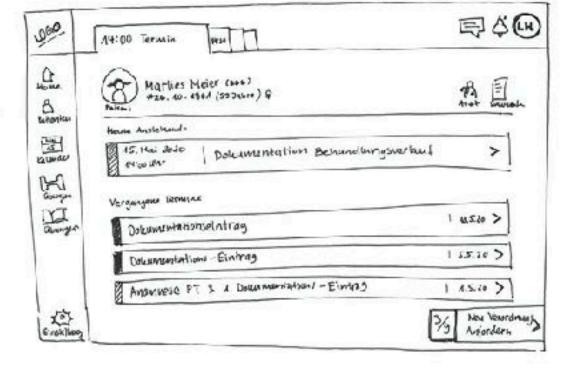

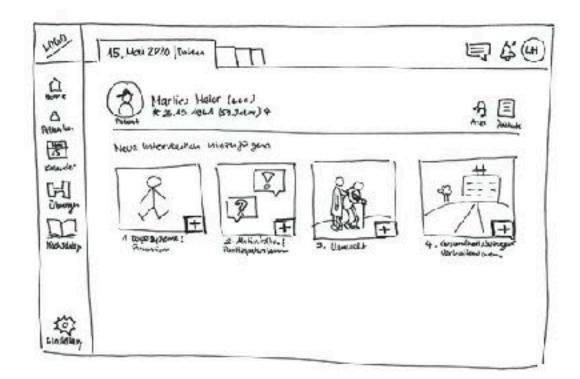

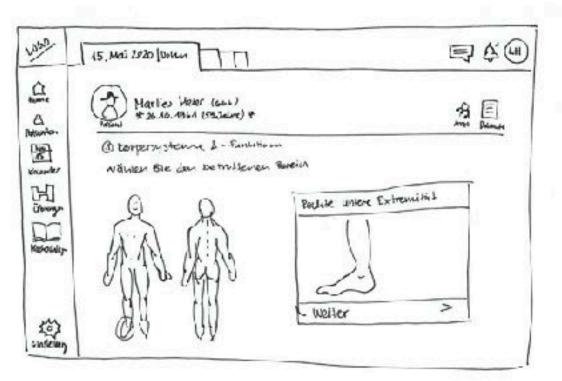

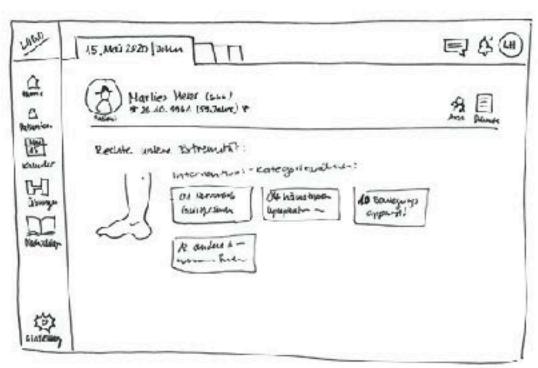

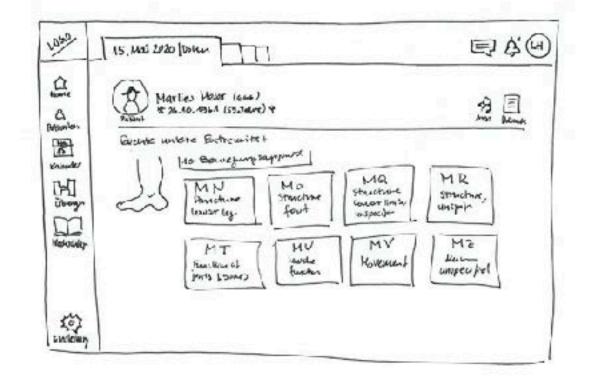

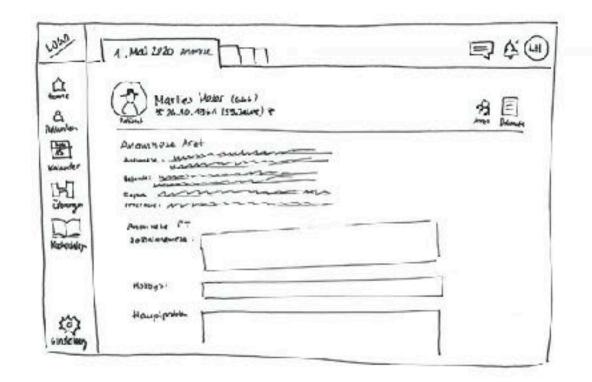

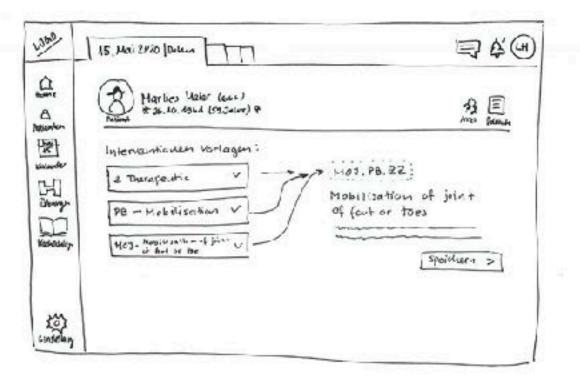

#### Low-fidelity user prototype Interactive Wireframes - Pen Paper

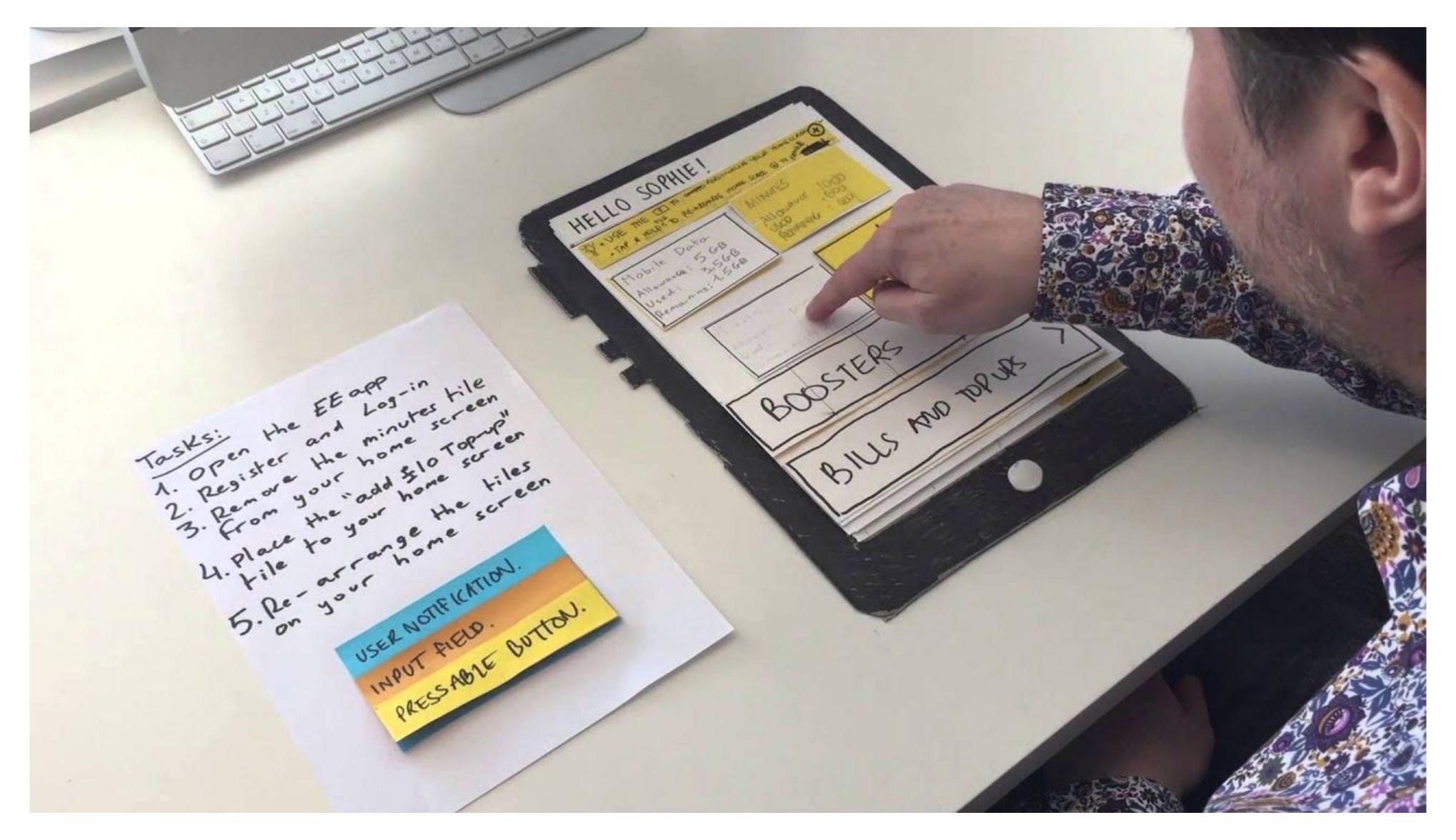

Source: <a href="https://www.youtube.com/watch?v=yafaGNFu8Eg">https://www.youtube.com/watch?v=yafaGNFu8Eg</a>

### Low-fidelity user prototype Wireframes - Digital

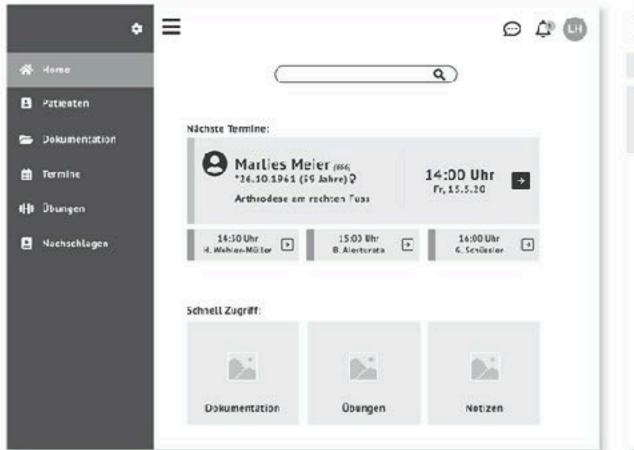

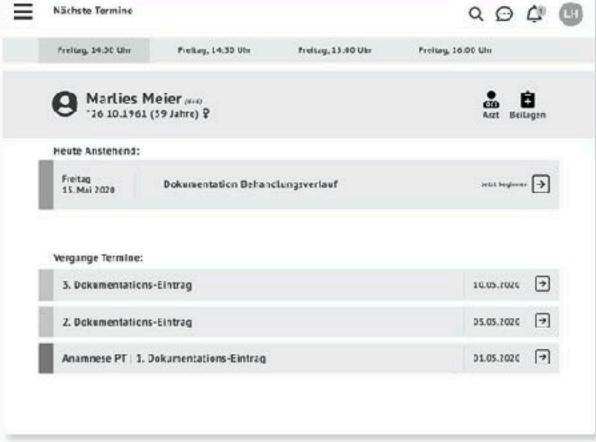

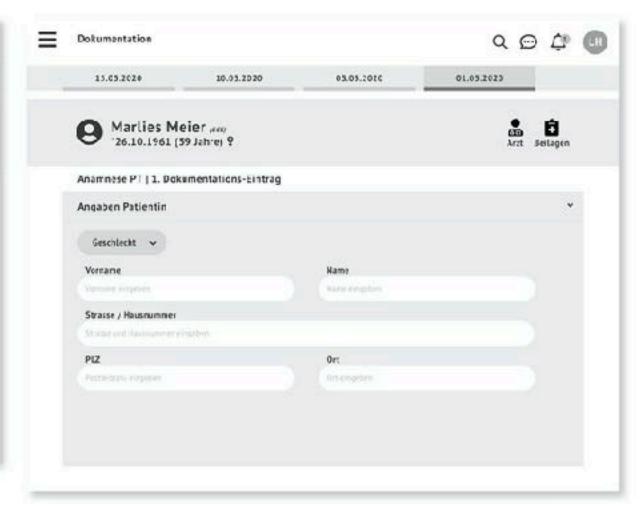

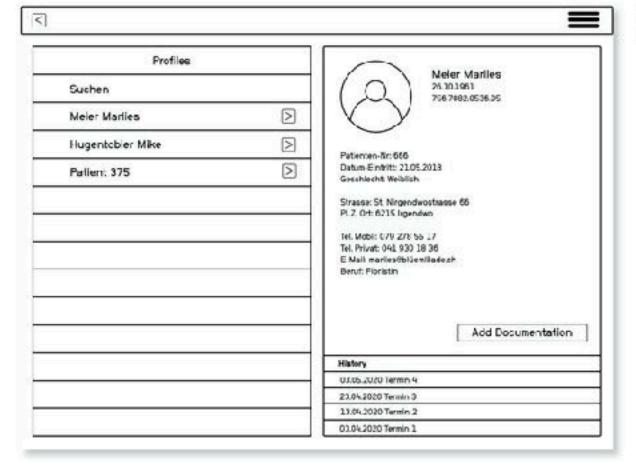

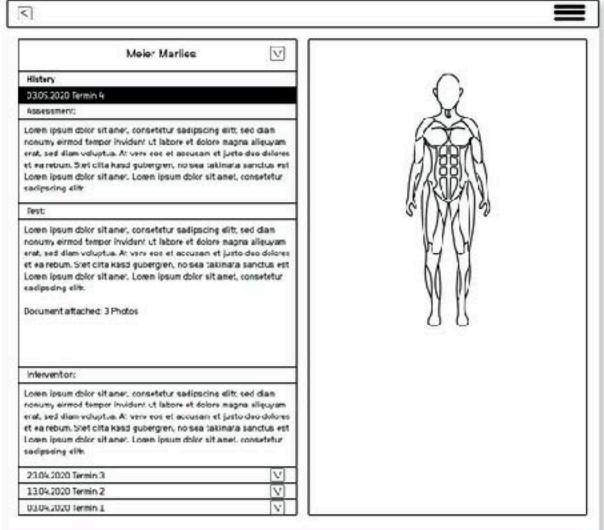

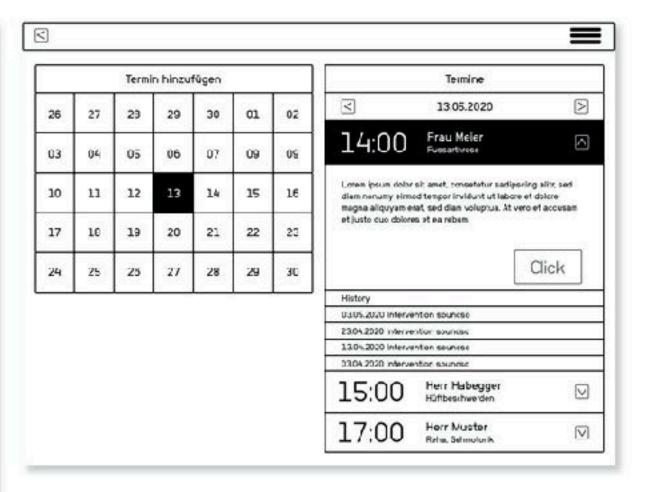

### High-fidelity user prototype Click-Dummy - Digital

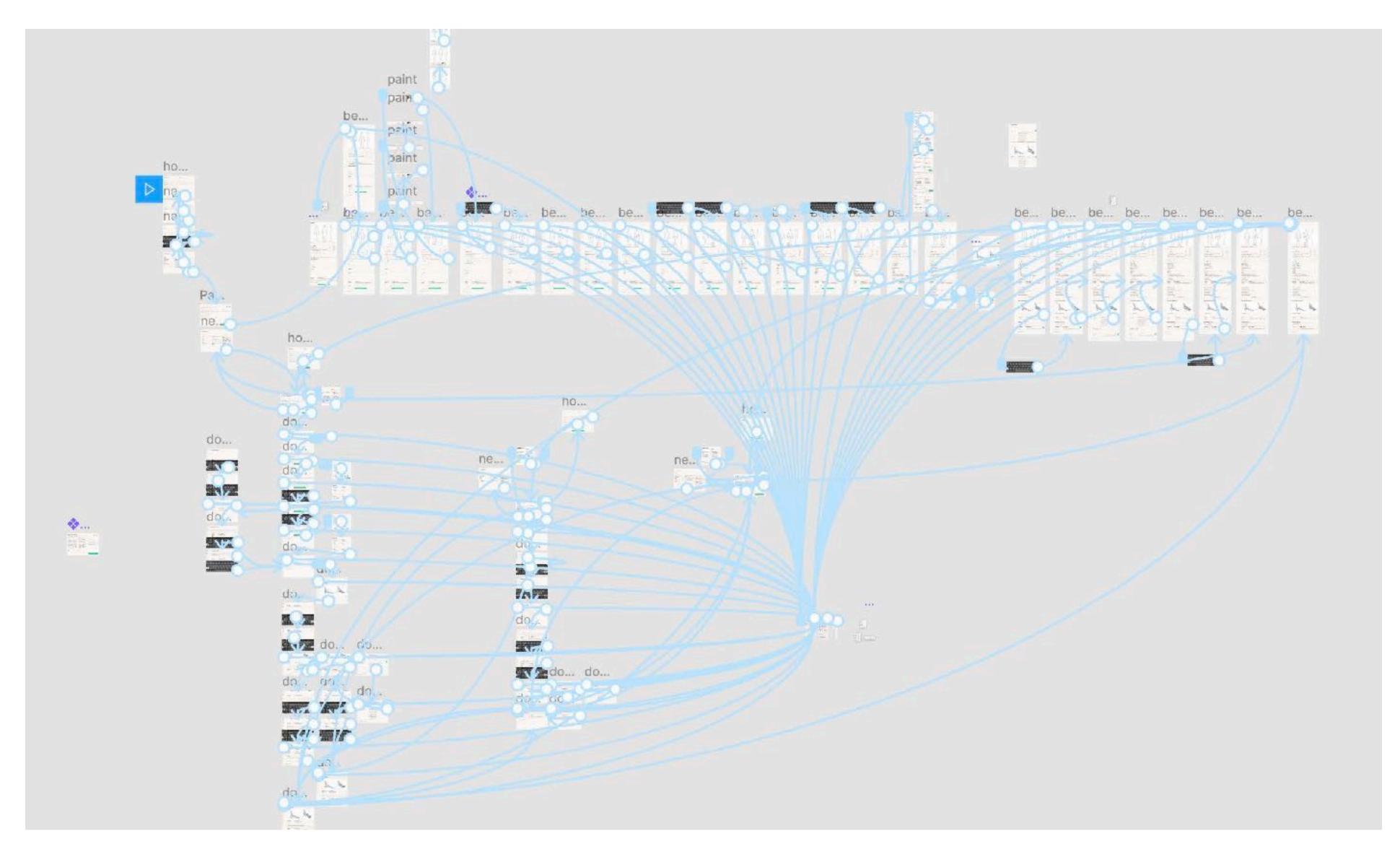

Source: GUI20 - PhichiDoc Tim Fuchs, Celina Springer, David Wollschlegel

### Tips

- When creating a prototype keep in mind: What do I want to test?
- Fully interactive Prototypes are time-consuming. Split your prototype into testable segments to save time.
- Ensure the programs in your workflow can talk to each other. Example: Figma-Principle, Figma-Origami

#### **Tools / Software**

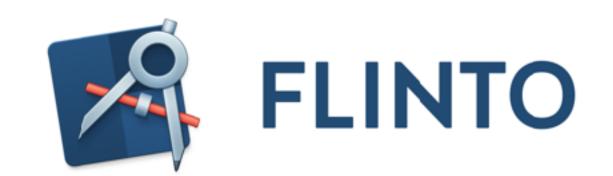

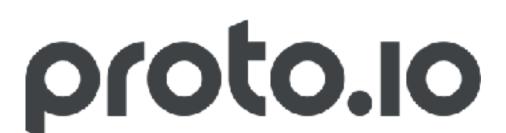

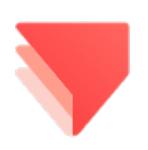

ProtoPie

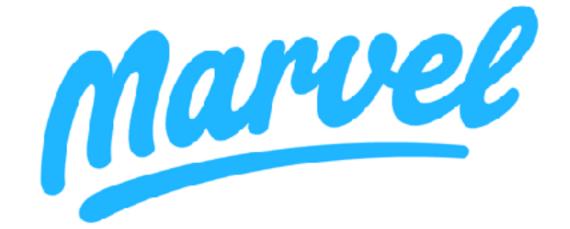

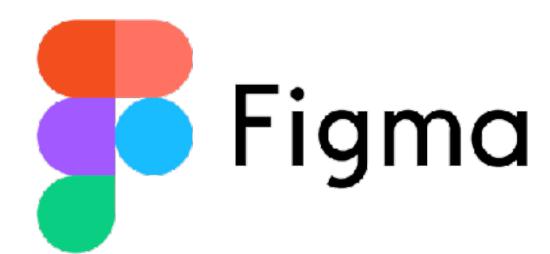

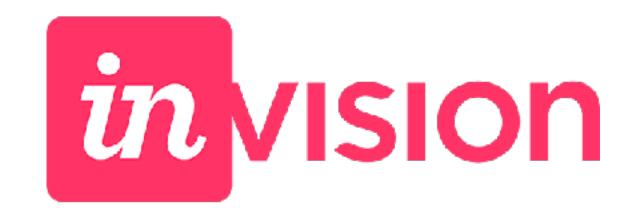

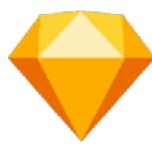

Sketch

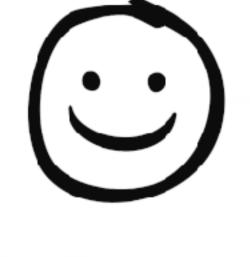

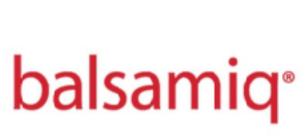

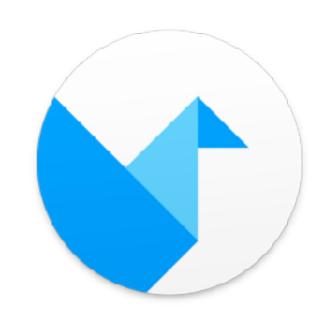

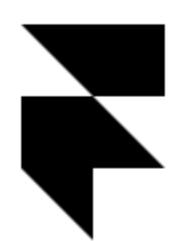

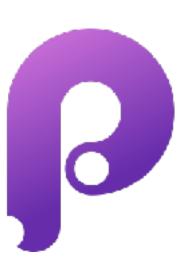

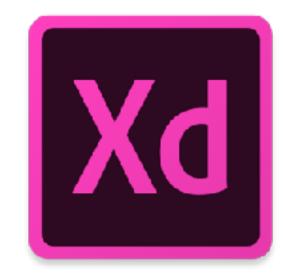

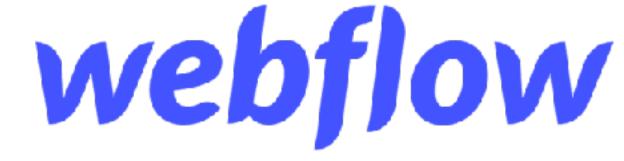

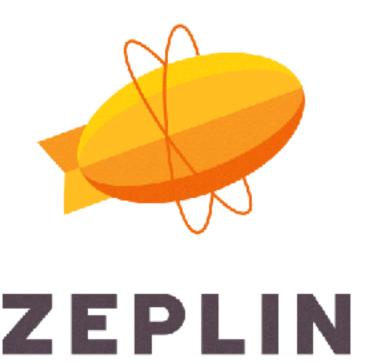

#### **Tools / Software**

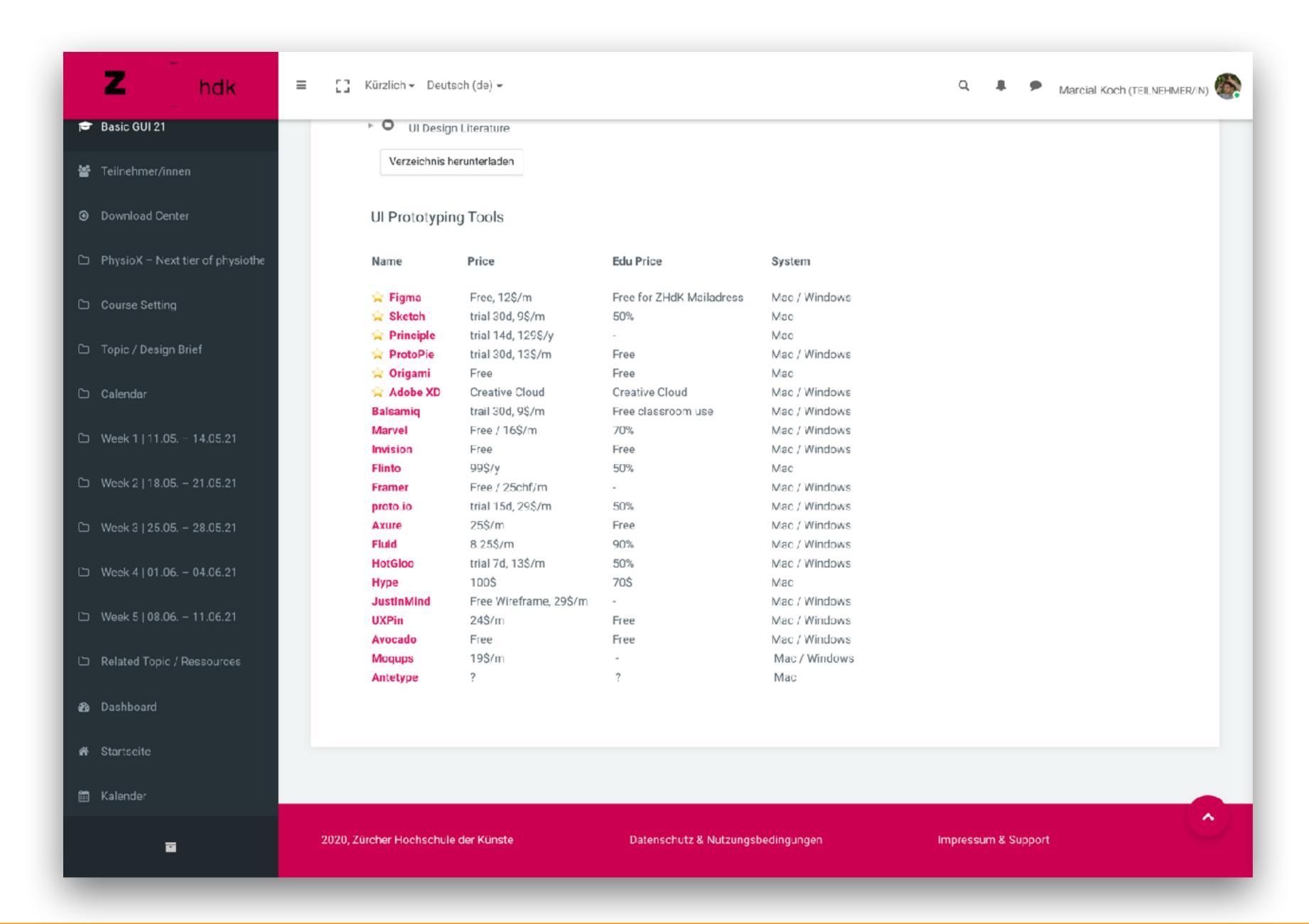

#### Overview - speed / interactivity

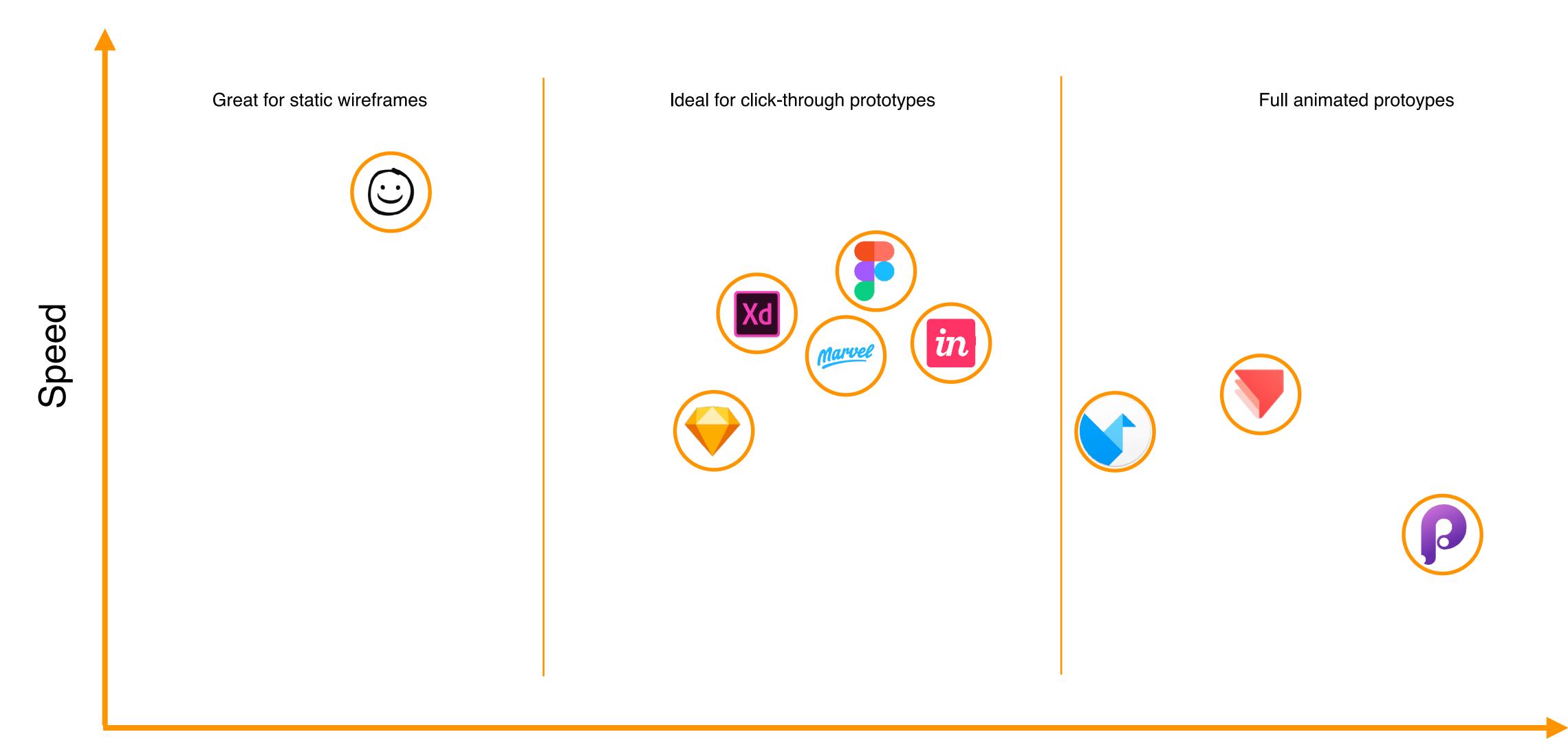

Interactivity

#### Overview - speed / collaborating

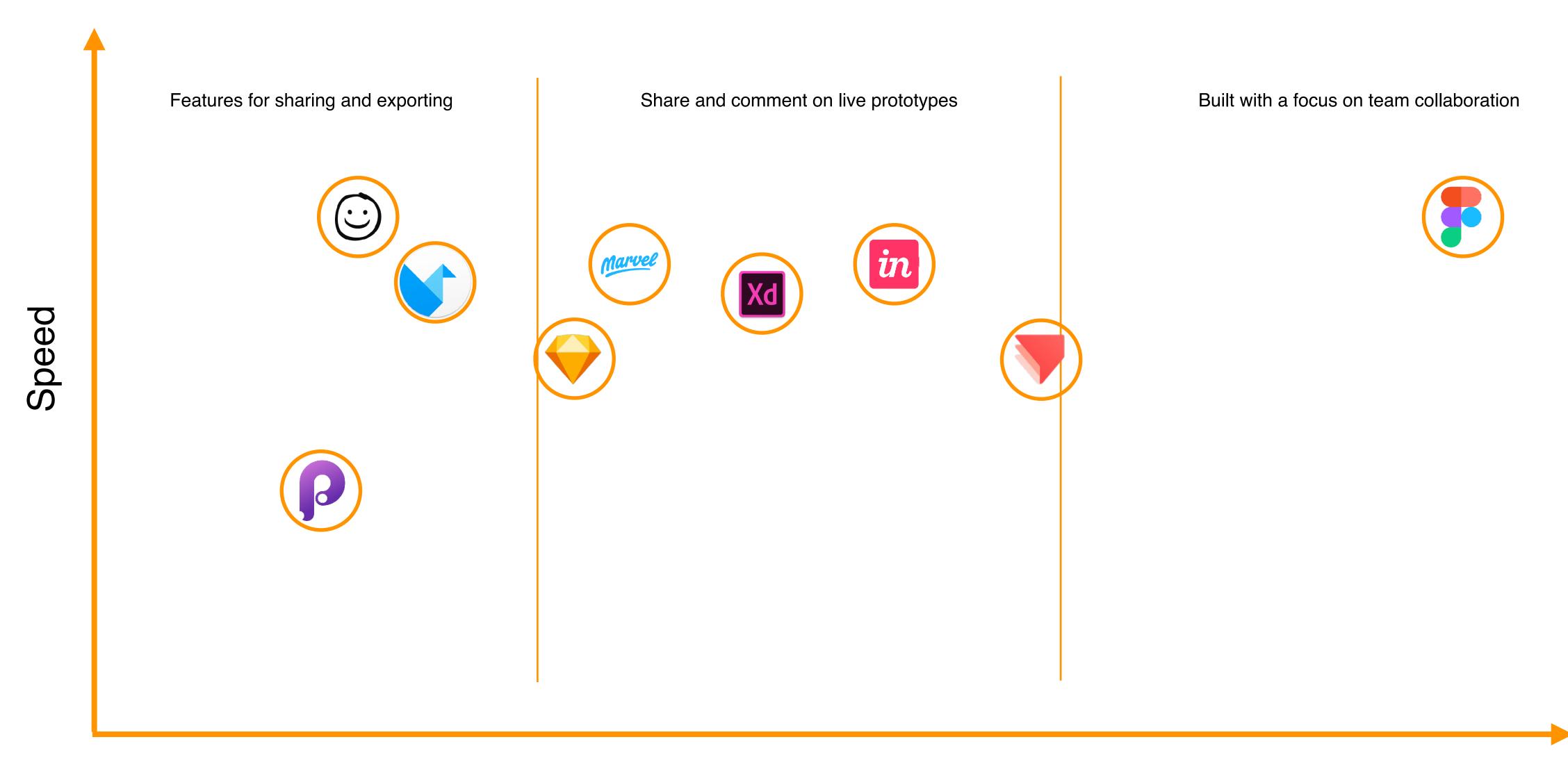

Collaborating

# One to rule them all!

# Figma

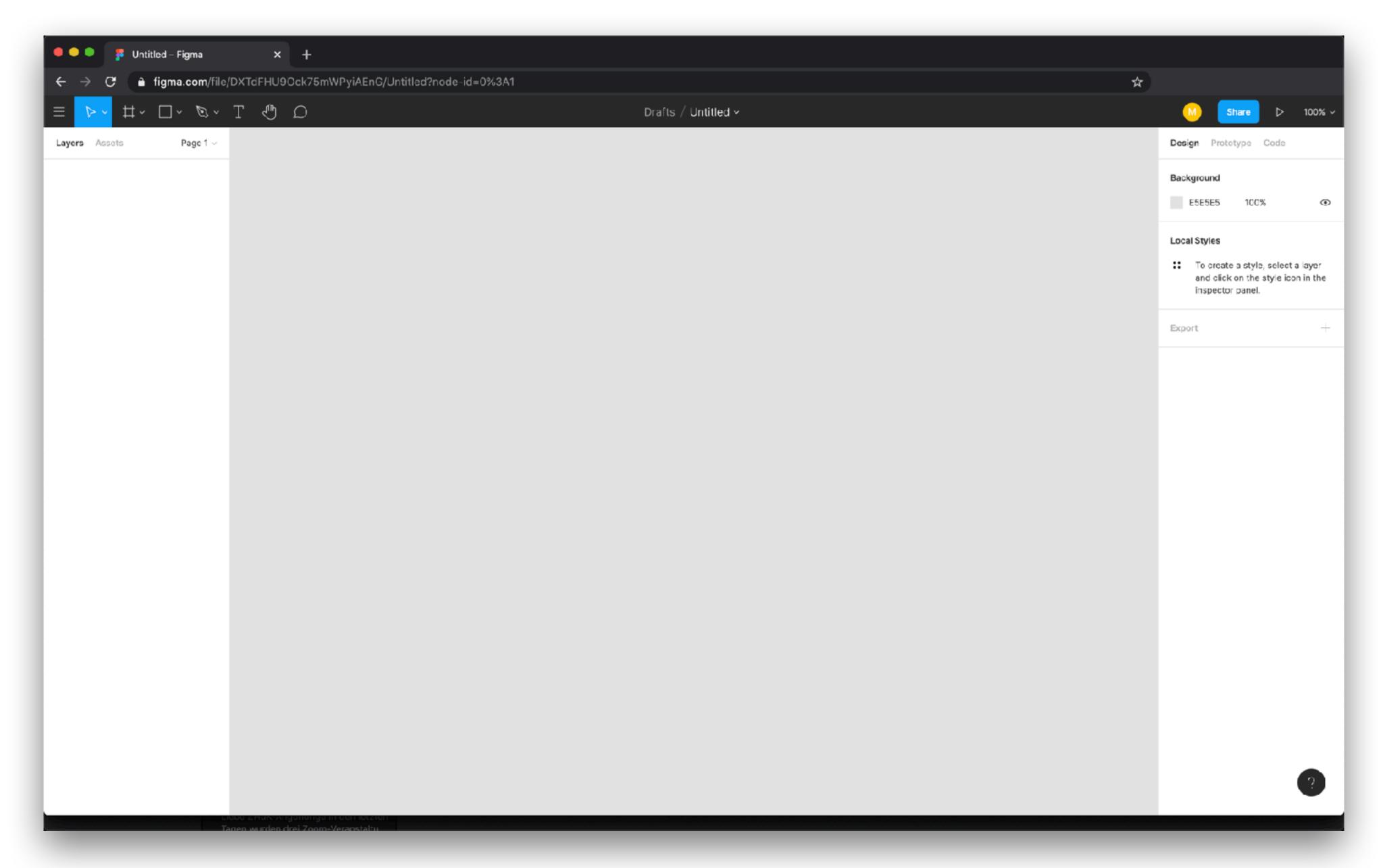

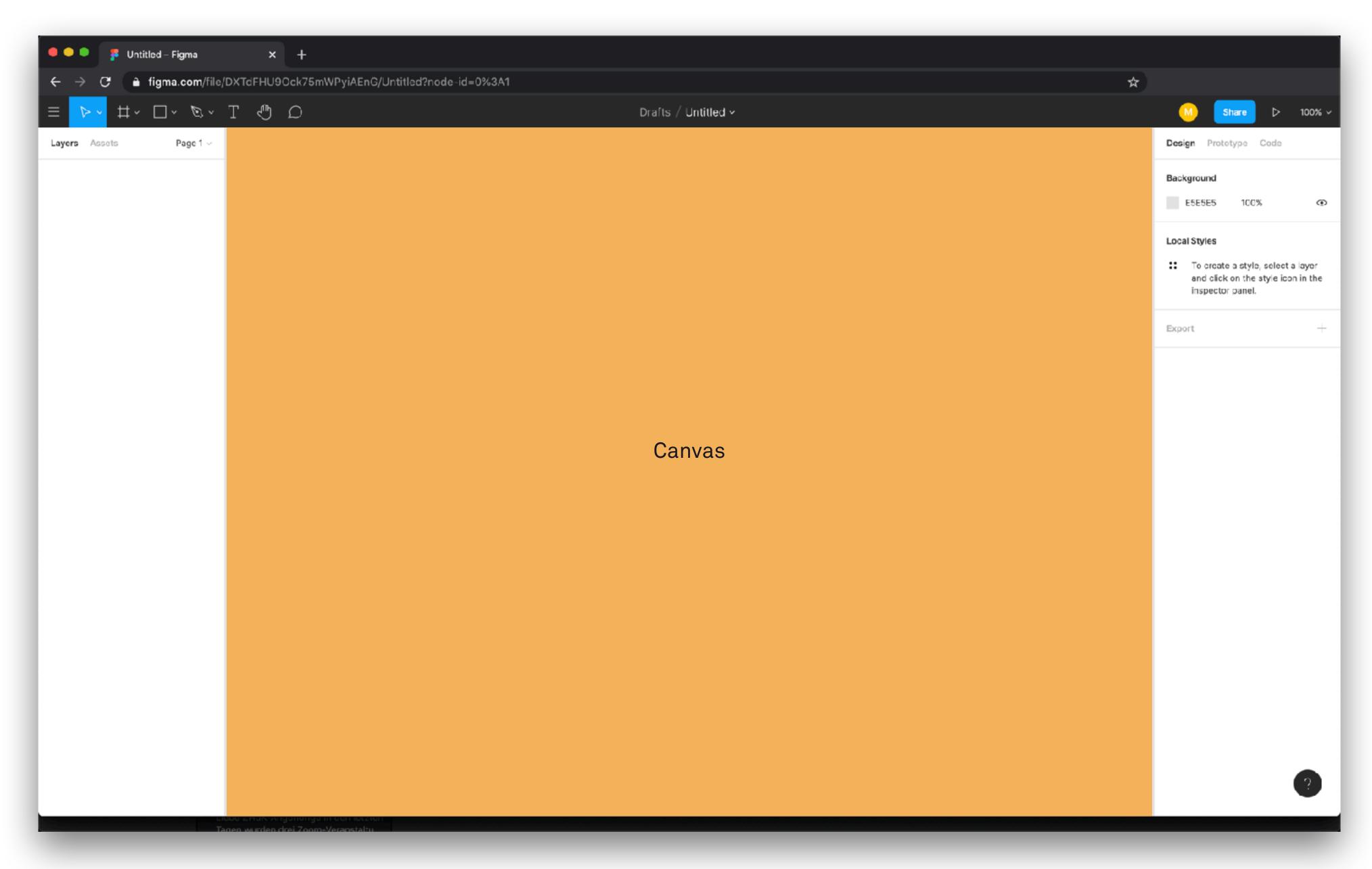

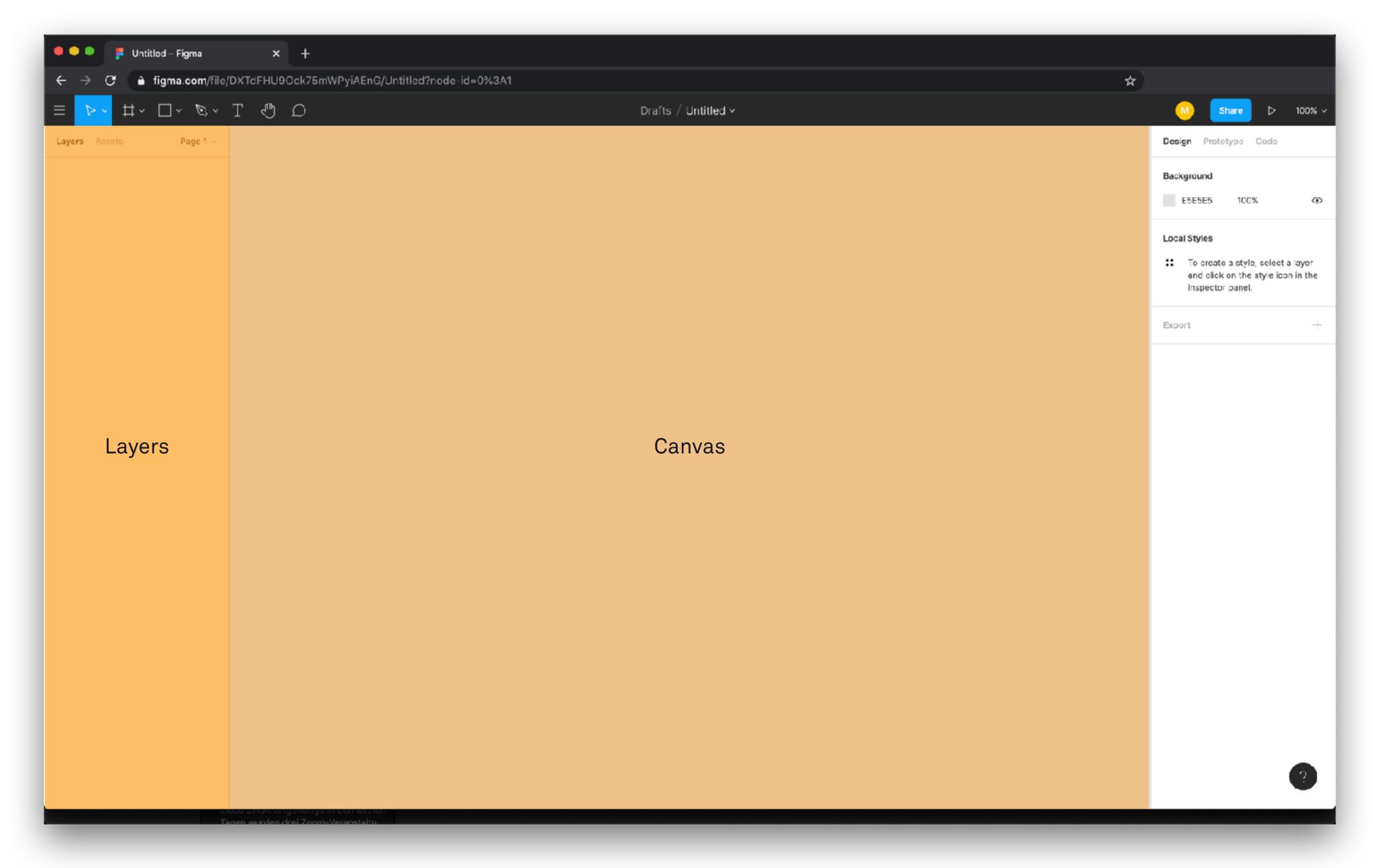

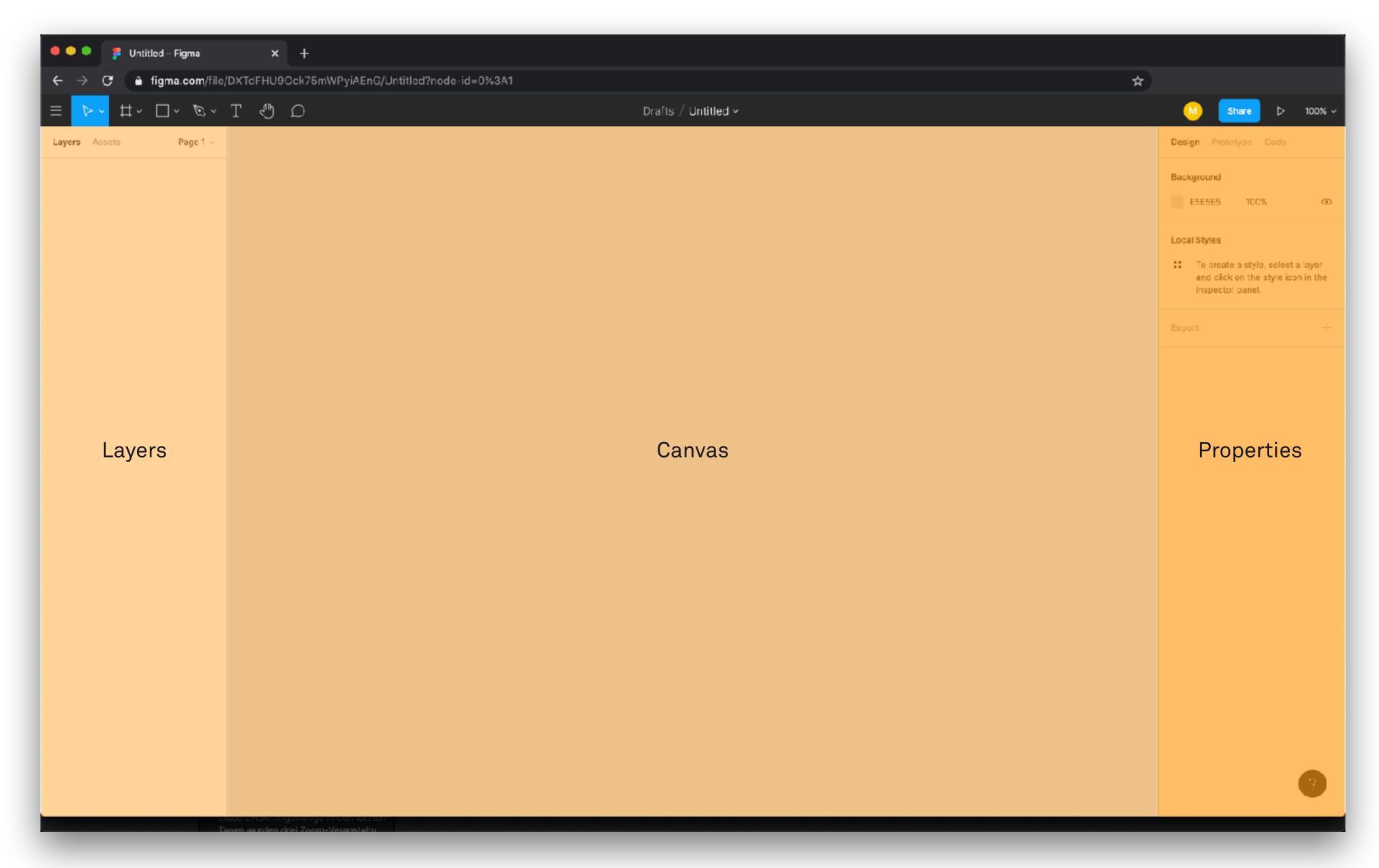

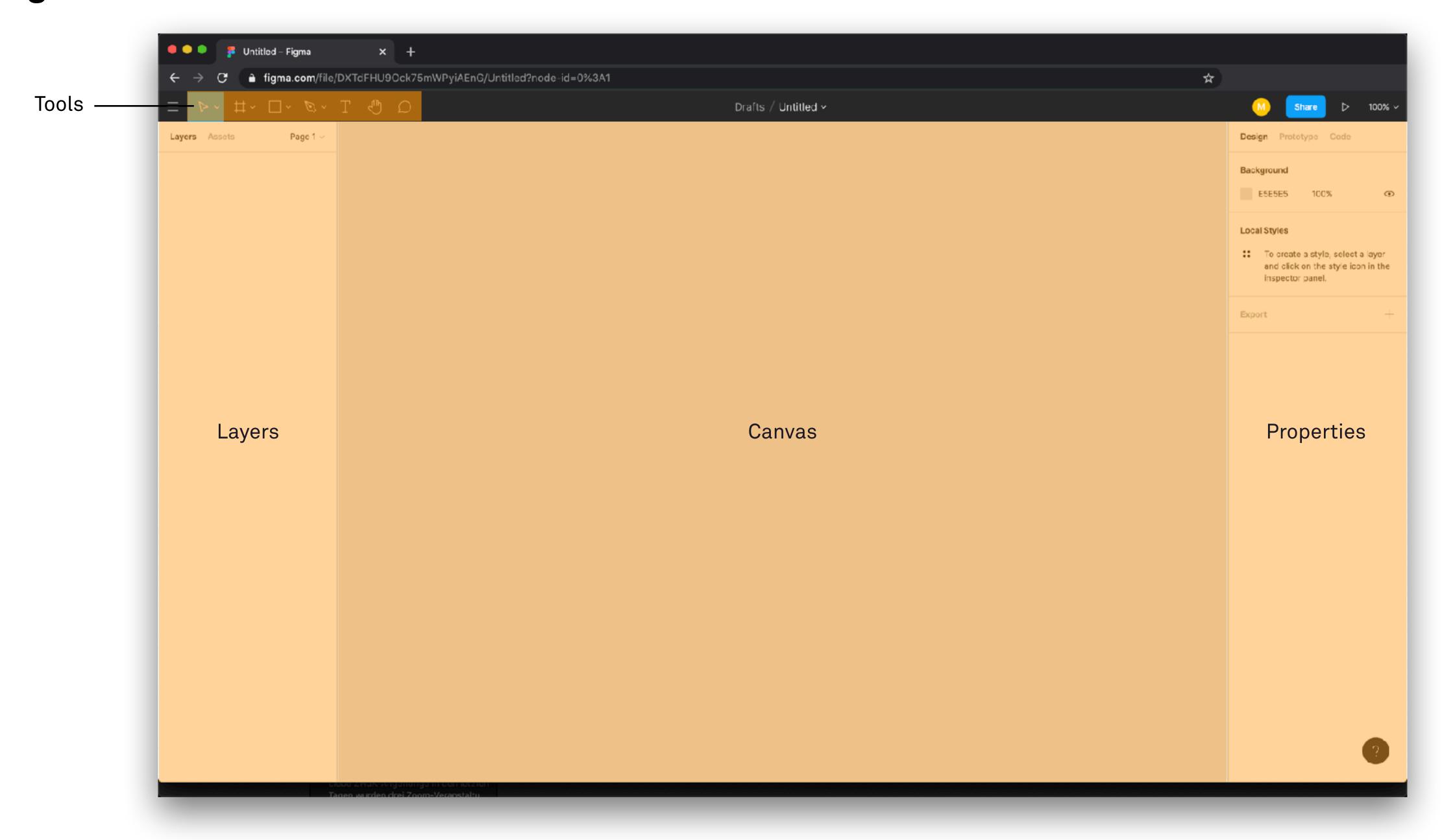

#### Figma Ressources

Shortcuts

https://usethekeyboard.com/figma/

**Tutorials** 

https://www.figma.com/resources/learn-design/

#### **Tutorial Must Have Seen:**

-> Working with a grid <a href="https://help.figma.com/hc/en-us/articles/360040450513-Create-layout-grids-with-grids-columns-and-rows">https://help.figma.com/hc/en-us/articles/360040450513-Create-layout-grids-with-grids-columns-and-rows</a>

- -> Working with Components <a href="https://help.figma.com/hc/en-us/articles/360038662654-Guide-to-Components-in-Figma">https://help.figma.com/hc/en-us/articles/360038662654-Guide-to-Components-in-Figma</a>
- -> Prototyping in Figma <a href="https://help.figma.com/hc/en-us/articles/360040314193-Guide-to-prototyping-in-Figma">https://help.figma.com/hc/en-us/articles/360040314193-Guide-to-prototyping-in-Figma</a>

Plugins

https://www.figma.com/community

Placeholder Plugin - <a href="https://www.figma.com/community/plugin/736000994034548392">https://www.figma.com/community/plugin/736000994034548392</a>

#### **Possible Workflows**

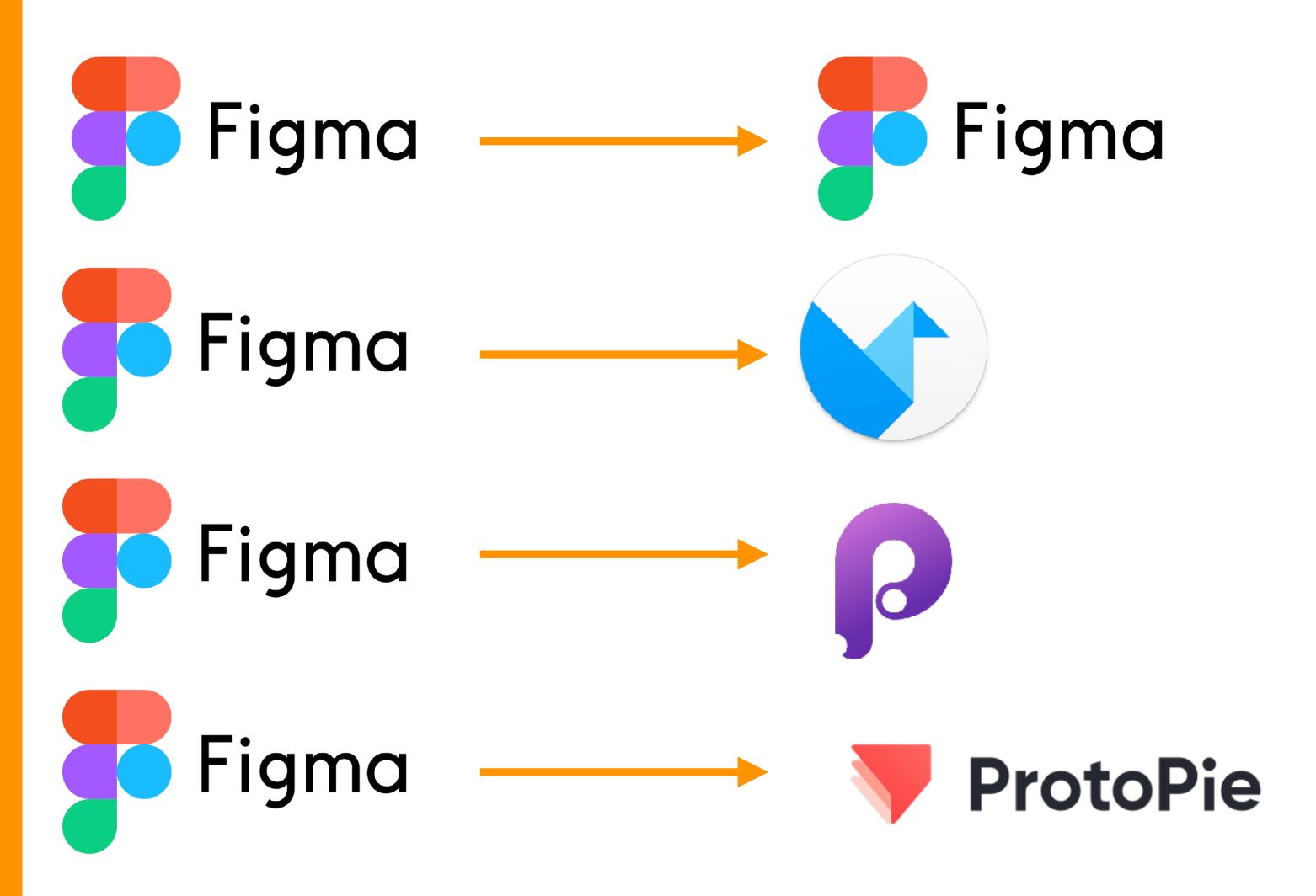

#### **More Ressources**

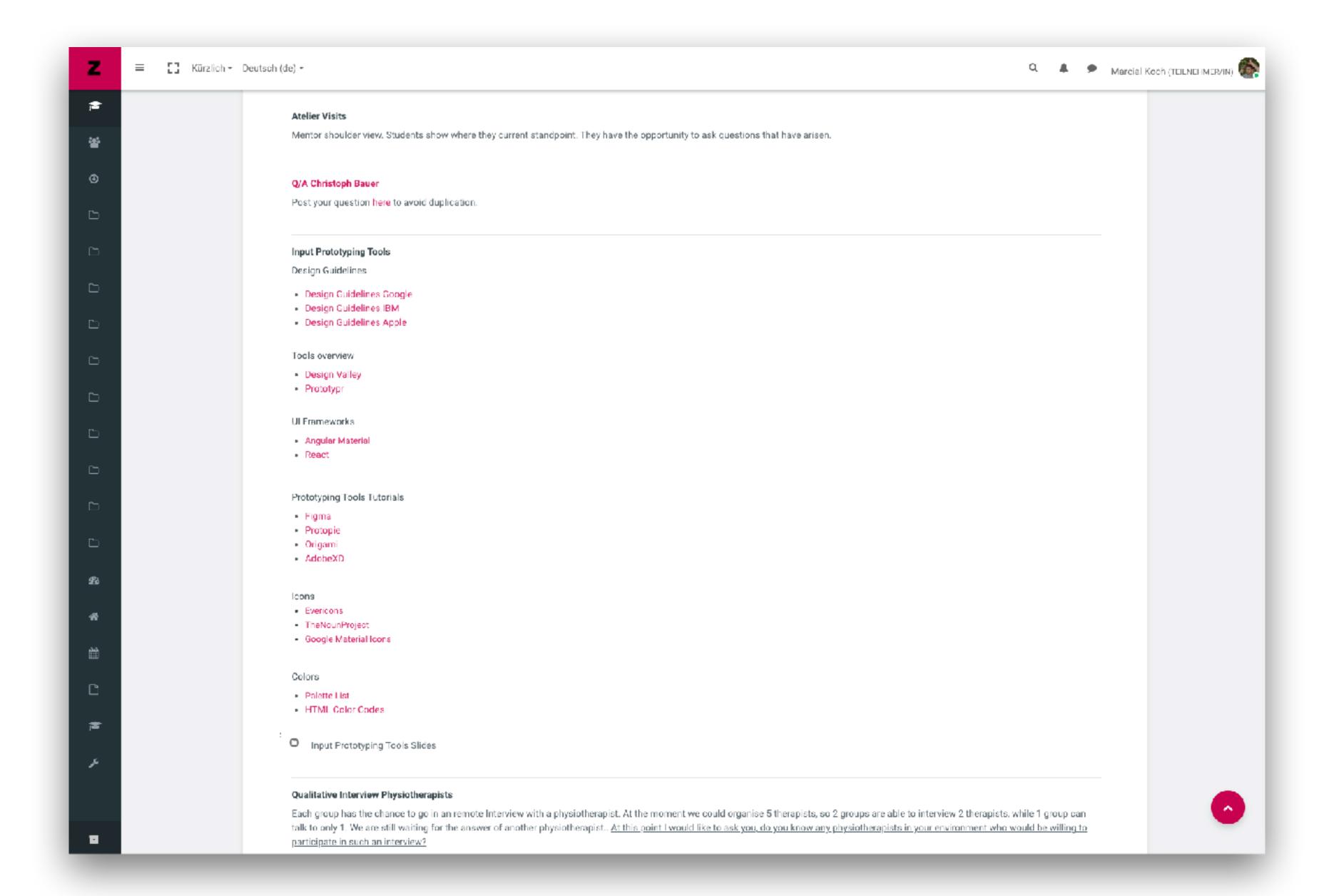

#### **Ressources Highlights**

Design Guidelines <a href="http://material.io">http://material.io</a>

->Section Layout <a href="https://material.io/design/layout/">https://material.io/design/layout/</a>

#### Good to know

Developers often use frameworks to implement components fast and easy.

-> Designers have to adapt, so it reduces the cost

Examples

Angular Material <a href="https://material.angular.io/components/categories">https://material.angular.io/components/categories</a>

React

https://material-ui.com/

### Short Workshop

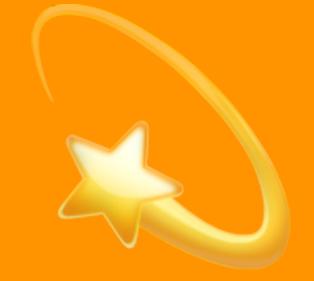

# Click-Dummy Karaoke

Each creates 1 screen, which leads somehow to a screen from another one. At the end every screen should be connected!

#### What should be on your Screen

- All screens have to size of an iPad 7. Generation (template)
- Grid (Margins, Columns, Gutter)
- Including at minimal 1 Component
- At least 1 interactive element, which leads to a screen from a colleague (click, swipe, ...)
- An animated element, small one also works

#### What can be on your screen

- Scrollable content
- Pop-up Window
- Or whatever you like